Centrale di allarme 24 conecon comunicatore GSM integrato ELISA 24 dod. 11.897

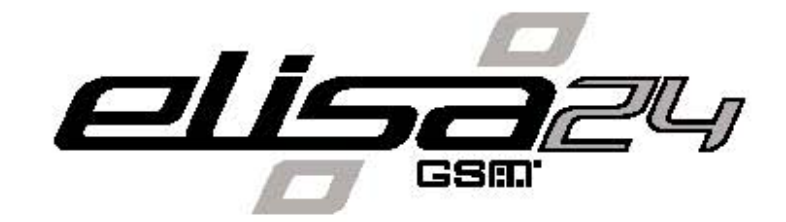

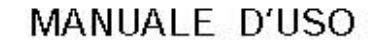

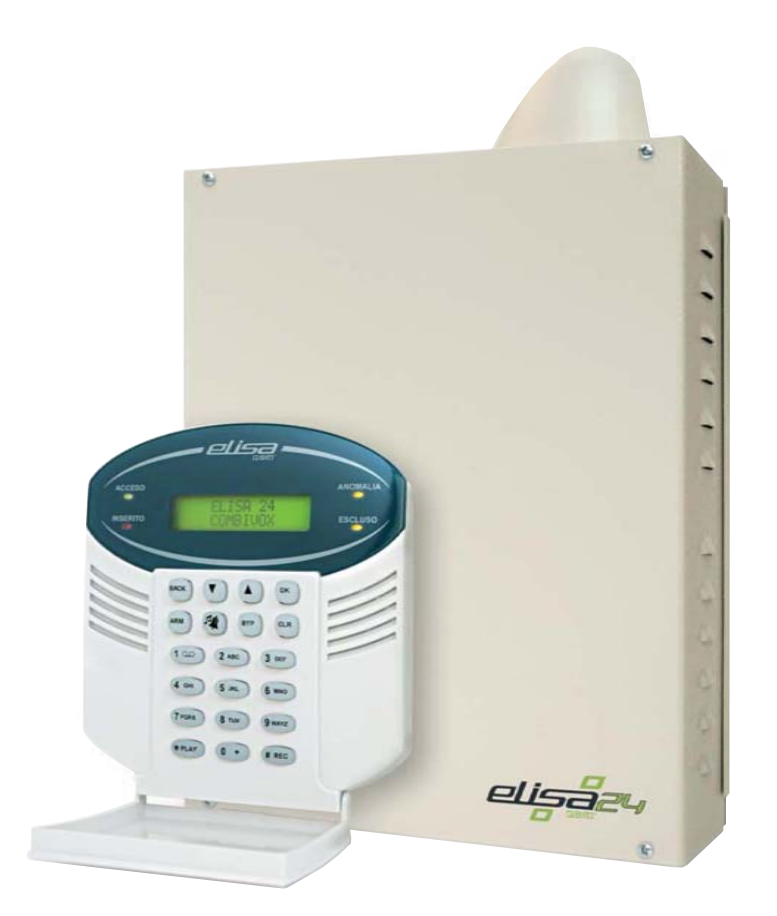

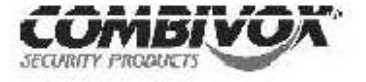

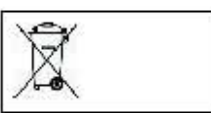

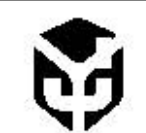

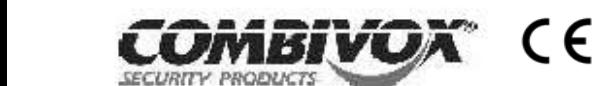

10.890 - Ottobre/2007

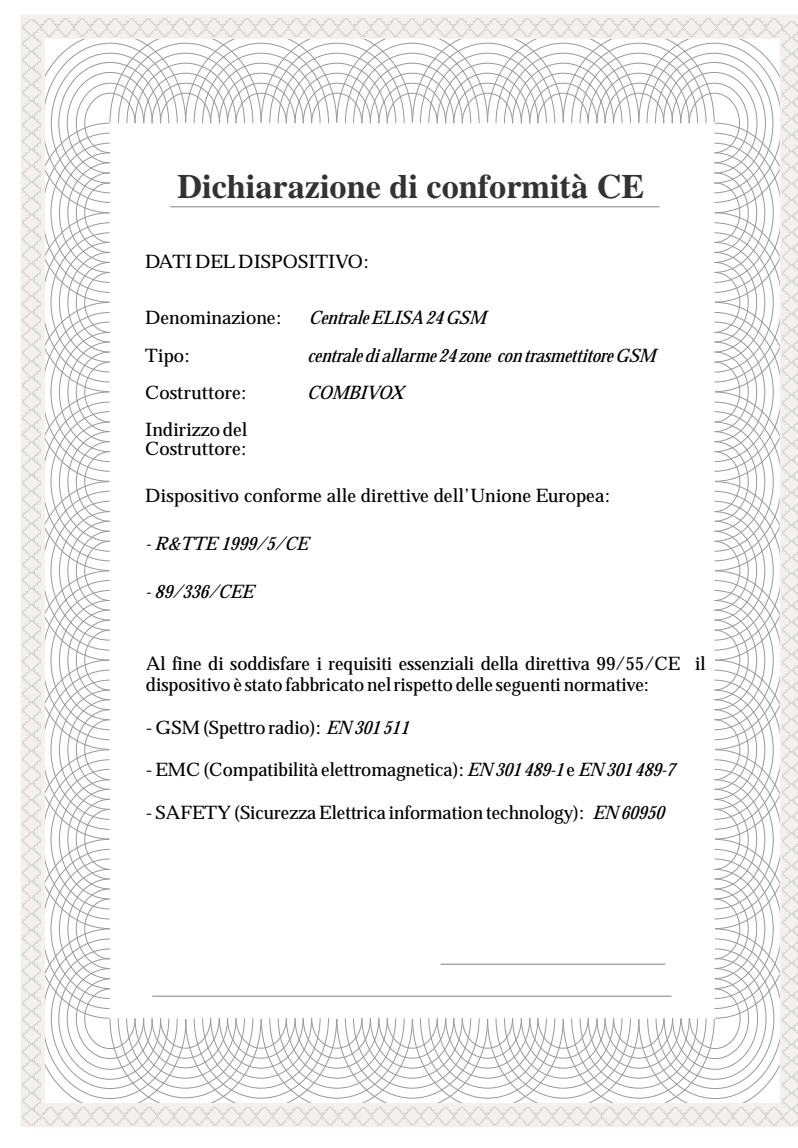

#### **AVVERTENZE**

Questo manuale contiene informazioni esclusive appartenenti alla Combivox Srl. Tali informazioni sono diffuse al solo scopo di supportare adeguatamente ed esaurientemente gli utenti che acquistano la centrale di allarme ELISA. I contenuti del manuale non possono essere utilizzati per altri scopi, né essere rivelati ad altre persone o aziende o riprodotti con alcun mezzo, elettronico o meccanico, senza l'autorizzazione della Combivox Srl. Il testo e i grafici contenuti hanno uno scopo illustrativo e di riferimento; le specifiche e le informazioni possono essere sottoposte a modifiche senza obbligo di preavviso. Nomi di persone ed aziende e tutti i dati utilizzati negli esempi sono fittizi, salvo indicazione contraria.

Copyright 2007 - COMBIVOX SRL- Tutti i diritti riservati.

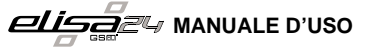

## **FUNZIONI ADISTANZATRAMITE SISTEMAJOXY**

Joxy ELISA Control è il nuovo sistema brevettato dalla Combivox per eseguire a distanza le funzioni della centrale ELISA attraverso un applicativo in Java installato sul proprio telefono cellulare.

L'applicativo è di semplice utilizzo perché costituito da menù e sottomenù a tendina che guidano l'utente in tutte le operazioni eseguibili a distanza (es. inserimento/disinserimento dell'impianto, telecomandi etc.).

Qui di seguito si riportano alcune finestre che appaiono sul telefono cellulare una volta lanciato l'applicativo:

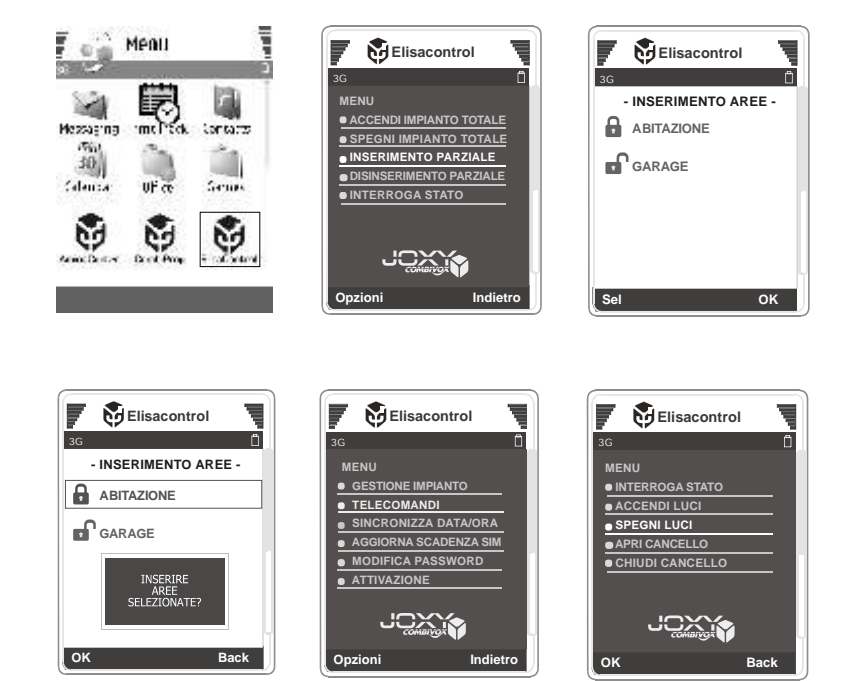

L'installazione del software Java "Joxy ELISA Control" è subordinata all'acquisto di una licenza valida per un massimo di 3 diversi telefoni cellulari (rivolgersi al proprio tecnico di fiducia).

Per l'utilizzo del software, una volta acquistata la licenza, è necessario che l'Installatore programmi nel telefono cellulare i parametri relativi all'impianto (zone, aree, etc.) .

**NOTA:** *per ulteriori informazioni consultare il sito internet www.joxy.it . Inoltre, è possibile provare la funzionalità del software Joxy, scaricando l'applicativo in versione DEMO sul proprio telefono cellulare: è sufficiente collegarsi da telefono al sito internet www.joxy.it.*

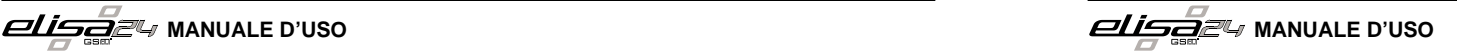

## Esempio: **CCCCCCI: TOT** per inserire l'impianto totale Risposta della centrale: **INSERITO IMPIANTO TOTALE CCCCCCD:TOT** per disinserire Risposta della centrale: **DISINSERITO IMPIANTO TOTALE**

Per inserire/ disinserire alcune aree singolarmente, inviare i seguenti SMS: **CCCCCCI: 1** per inserire l'area 1 (es. Piano Terra) **CCCCCCI:14** per inserire l'area 1 e 4 (es. Piano Terra e Primo Piano) **CCCCCCD:1** per disinserire l'area 1 (es. Piano Terra) **CCCCCCD:56** per disinserire l'area 5 e 6 (es. Tavernetta e Garage) La risposta della centrale in caso di inserimento/disinserimento parziale dell'impianto evidenzia l'area/e inserita/e dopo il comando effettuato. *Esempio 1:*

Supponiamo che sia inserito solo il Piano Terra; dopo aver effettuato il comando di inserimento del Primo Piano, la centrale risponderà:

# **INSERITO PIANO TERRA, PRIMO PIANO**

#### *Esempio 2:*

Supponiamo che siano inseriti il Piano Terra e il Primo Piano; dopo aver effettuato il comando di disinserimento del Piano Terra, la centrale risponderà: **INSERITO PRIMO PIANO**

ATTIVAZIONE/ DISATTIVAZIONE DELLE USCITE TELECOMANDO

Per comandare l'uscita 1 inviare:

**CCCCCCON1** per attivare;

**CCCCCCOFF1** per disattivare.

Le risposte della centrale agli SMS di comando possono essere:

- Descrizione del comando dell'uscita bistabile attivata (es. **Irrigazione ON**).
- Descrizione del comando dell'uscita bistabile disattivata (es. **Irrigazione OFF)**.
- Descrizione del comando impulsivo eseguito (es. **Cancello ESEGUITO**).

# **INDICE**

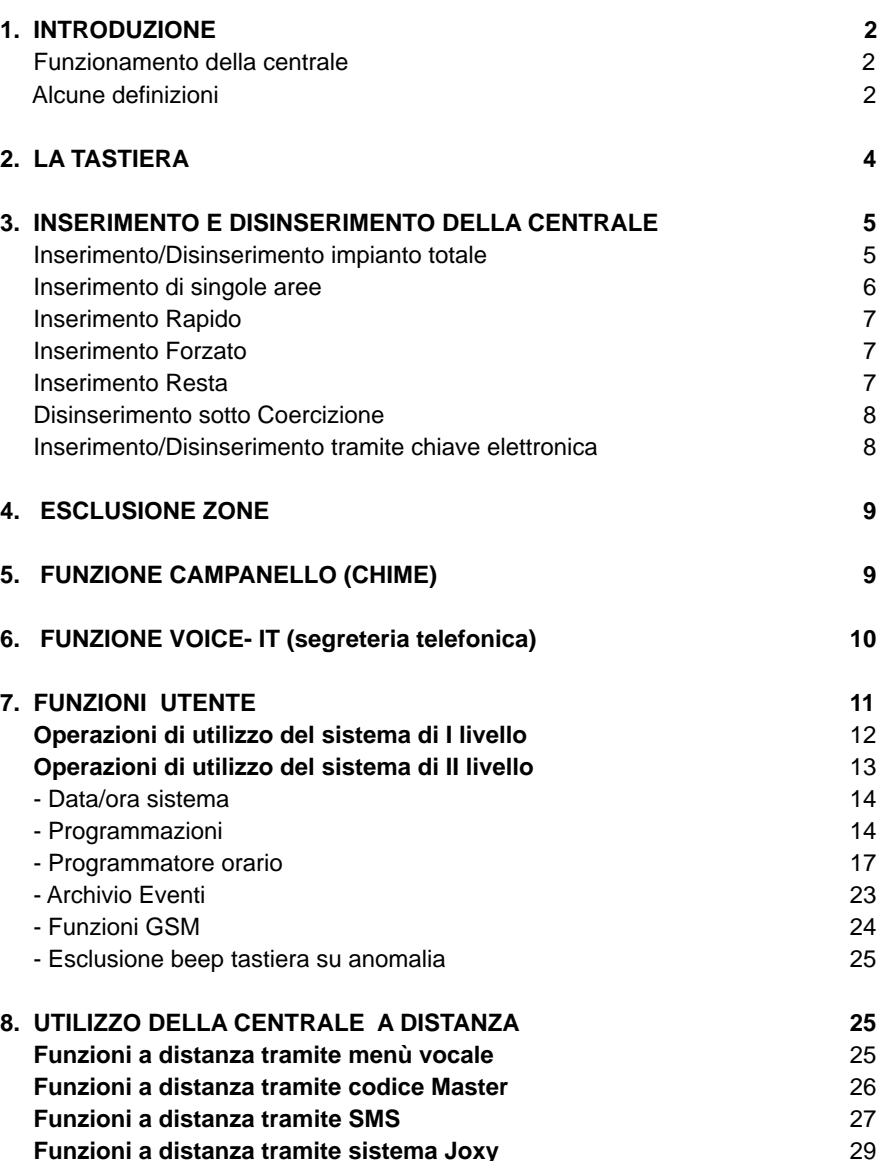

## **1. INTRODUZIONE**

Congratulazioni per aver scelto la centrale di allarme ELISA 24. ELISA è stata specificamente progettata per soddisfare le necessità di sicurezza nella

maggior parte delle installazioni residenziali e commerciali.

#### **FUNZIONAMENTO DELLACENTRALE**

L'uso della centrale ELISA avviene mediante tastiere LCD, attivatori a chiave, radiocomandi o a distanza tramite un telefono cellulare. Tramite i tasti vengono inviati i vari comandi alla centrale che, viceversa, comunica le informazioni attraverso il display, una voce guida e toni acustici. Per la descrizione della tastiera, vedere pagina 5.

L'impianto di allarme che include la centrale ELISA si compone anche di sensori e contatti installati via filo in tutto l'ambiente. Essi sono progettati per riconoscere condizioni anomale e informare la centrale dello stato di ogni porta, finestra, corridoio, stanza o area sotto protezione.

ELISA è designata fondamentalmente alla protezione dalle intrusioni. Per motivi di maggior sicurezza, è consigliabile installare la centrale e la batteria in tampone in una posizione nascosta.

ELISApuò controllare anche delle uscite di utilità (collegate ad esempio all'illuminazione o al riscaldamento) che vengono attivate o disattivate automaticamente o a seguito di un comando dell'utente dalla tastiera dell'impianto, o a distanza da un qualsiasi telefono, anche cellulare.

Oltre che dalle tastiere, la centrale può essere attivata nei seguenti modi:

- tramite chiave elettronica e/o radiocomando se predisposti nell'impianto (caratteristiche programmabili dal tecnico).
- tramite il comunicatore telefonico GSM integrato. Il comunicatore, oltre a fornire localmente messaggi vocali sullo stato dell'impianto, permette di trasmettere messaggi vocali di allarme a numeri telefonici di privati e, allo stesso tempo, di inserire o disinserire la centrale di allarme anche a distanza da un qualsiasi telefono, anche cellulare.

#### **ALCUNE DEFINIZIONI**

Di seguito sono elencati quei termini con le relative definizioni che sono fondamentali per la comprensione e l'utilizzo dell'impianto di allarme.

**Zona:** un singolo rivelatore, via filo o via radio, di solito riferito ad un'area protetta (es. Area Giorno, Area Notte, Garage etc.) e a un tipo di protezione (es. da intrusione, furto, incendio etc.).

**Zona 24 ore:** una zona d'intrusione 24 ore è sempre attiva e di solito viene assegnata ad accessi che non dovrebbero essere aperti, come vetri fissi e lucernari non rimovibili.

- digitare il tasto  $\bigcup$  per interrompere prematuramente la chiamata in corso. In questo modo si invia un messaggio di avvenuta ricezione allarme e si evita di essere richiamati nei cicli successivi;
- digitare il codice Master (impostato 123456) per disattivare l'intero ciclo di chiamate e disattivare le eventuali sirene.

*Nota: l'inserimento del codice master blocca il ciclo di chiamate ma non disinserisce impianto.*

#### *VERIFICADEL MODULO GSM ADISTANZA*

Per controllare a distanza lo stato del modulo GSM (stato batteria, livello segnale e credito residuo), inviare da un qualsiasi telefono cellulare abilitato un messaggio SMS formato dal solo **"?"**. ELISA dopo aver verificato che il numero è abilitato all'interrogazione remota invia un messaggio SMS di risposta contente le seguenti informazioni: intensità del segnale della rete GSM, credito residuo e informazioni generali sul gestore, la rete a cui il Modulo GSM è collegato, il modello e il firmware del Modulo GSM.

#### *ESECUZIONE DIRETTADI COMANDI ADISTANZA*

Se sono stati programmati dei codici utenti come "solo comandi", si possono eseguire dei comandi a distanza. E' sufficiente, in tal caso, effettuare la chiamata al numero del moduloGSM o alla linea urbana alla quale la centrale è collegata, e la stessa risponde con il messaggio"INSERIRE CODICE".

A questo punto, dopo aver inserito il codice "solo comandi" memorizzato, si ascolterà un messaggio relativo allo stato del comando disponibile (es."Irrigazione accesa/irrigazione spenta" per modificare digitare il tasto  $\Theta$ ) o un messaggio relativo al comando disponibile (es. "Apertura cancello" per eseguire digitare il tasto  $\Theta$ ). Per terminare l'esecuzione del comando premere il tasto **0**.

#### **FUNZIONI ADISTANZATRAMITE SMS**

La centrale ELISA può essere comandata a distanza anche attraverso l'invio di messaggi SMS, trasmessi dai numeri di telefono cellulare memorizzati nel comunicatore e abilitati all'accesso remoto (fare riferimento all'Installatore). Le operazioni eseguibili tramite SMS sono:

*· inserimento/disinserimento dell'impianto;*

*· esecuzione dei telecomandi delle uscite.*

#### INSERIMENTO/ DISINSERIMENTO

Per inserire/ disinserire l'impianto totale o alcune aree, inviare i seguenti SMS (**CCCCCC** sta per codice utente):

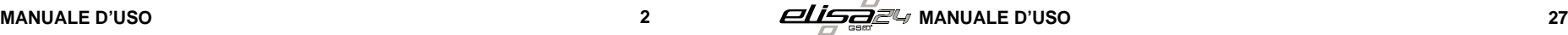

#### la chiamata.

Se il codice inserito è esatto, si ascolta un riepilogo sullo stato dell'impianto e delle funzioni disponibili in base al livello di autorità dell'utente. Se viene inserito il codice Master si ascolta il menù di tutte le funzioni disponibili.

## **FUNZIONI ADISTANZATRAMITE CODICE MASTER**

#### *INSERIMENTO/ DISINSERIMENTO DELL'IMPIANTO*

Dopo essere stati informati sullo stato del sistema, digitare il tasto <sup>ressa</sup> per accedere al sottomenù di inserimento/disinserimento dell'impianto. Per inserire/disinserire le aree digitare in sequenza il numero corrispondente alle aree e al termine premere  $\odot$ 

Per inserire/disinserire l'impianto totale premere il tasto  $\textcircled{\cdot}$  seguito dal tasto  $\textcircled{\cdot}$ .

#### *VERIFICASTATO SISTEMA*

Digitare il tasto  $\Phi$  ed ascoltare se si sono verificate condizioni di anomalia (assenza rete batteria scarica,etc.).

#### *MEMORIAALLARMI*

Digitare il tasto @ ed ascoltare se si sono verificati allarmi dall'ultimo inserimento. In tal caso, si ascolterà il riepilogo degli allarmi avvenuti.

#### *ESCLUSIONE ZONE*

Digitare il tasto <sup>38</sup>, e quindi escludere/includere le zone digitando il tasto o i tasti numerici relativi alle zone desiderate seguiti dal tasto  $\widehat{\mathbb{R}}$ . Per riascoltare premere il tasto∪.

#### *ESECUZIONI COMANDI*

Digitare il tasto (...), e se sono disponibili i comandi, si entra nel sottomenù esecuzione comandi. Si ascolterà il messaggio relativo allo stato del primo comando disponibile. In caso di comando bistabile (es. "Irrigazione accesa"o "Irrigazione spenta") oppure di comando impulsivo (es. "Apertura cancello") premere il tasto (\*) rispettivamente per modificare lo stato del comando o eseguirlo (in caso di comando impulsivo). Per riascoltare il messaggio premere il tasto  $\bigcup$ . Digitando il tasto © sarà possibile ascoltare o modificare il comando successivo.

#### *PROGRAMMAZIONE NUMERI TELEFONICI*

Digitare il tasto  $\overline{\mathbb{S}^n}$  e quindi il numero di memoria da 1 a 9 da programmare. Premere il tasto  $\cup$  seguito dal numero telefonico e digitare il tasto  $\, \overline{\,} \,$  .

#### *BLOCCO DEL CICLO DURANTE CHIAMATE DI ALLARME*

Se ELISAva in allarme e avvia il ciclo di chiamate ai numeri programmati, l'utente chiamato può:

**Uscite utili:** in aggiunta alle normali operazioni, è possibile eseguire attivazioni/ disattivazioni di dispositivi domestici (es. caldaia, impianto di irrigazione, luci del giardino etc.) direttamente tramite codice programmabile o funzione di attivazione di comandi, da tastiera in locale e/o a distanza.

**Attivazione dell'impianto e parzializzazione:** l'attivazione della centrale ELISA abilita i rivelatori d'intrusione a generare un allarme quando violati. E' possibile attivare tutto l'impianto o una singola area (ad es. area giorno, area notte, area garage etc.).

**Attivazione rapida e attivazione con codice:** la centrale ELISA offre anche due modi di attivazione. L'**attivazione rapida** permette l'accensione tramite la pressione del tasto . L'*attivazione con codice* richiede l'inserimento di un codice valido.

**Ritardo di entrata/uscita:** ELISA incorpora anche un sistema di entrata/ uscita ritardata che permette di entrare ed uscire senza causare allarmi, avendo il tempo per inserire o disinserire l'impianto.

**Chime :** una serie di tre brevi toni di tastiera che possono essere abilitati a discrezione dell'utente per informare, a impianto disinserito, dell'entrata di qualcuno in una determinata zona. Il suono "chime" può essere usato, ad esempio, per informare dell'ingresso di un cliente in un negozio.

**Registrazione eventi :** l'elenco degli eventi che si verificano nel sistema può essere visualizzato sulla tastiera LCD o letto dal tecnico attraverso il software di programmazione per poi essere stampato ed analizzato.

**Comunicatore telefonico:** la centrale ELISA può inviare messaggi di evento vocali e in SMS, verso più numeri telefonici.

**Aree** uno dei vantaggi della centrale ELISA è la possibilità di essere diviso in un : determinato numero di partizioni. Si può considerare l'area come un sistema di sicurezza a sè stante che può essere inserito o disinserito individualmente.

**Chiave elettronica :** l'impianto può anche essere predisposto con una chiave di inserimento.

**Codice utente :** un codice numerico che consente di operare con la centrale ELISA.

**Programmatore orario:** grazie all'orologio integrato nella centrale, è possibile pianificare delle operazioni automatiche come l'inserimento o il disinserimento dell'impianto, l'attivazione delle uscite di utilità o definire le limitazioni per alcuni codici utente al disinserimento del sistema in determinate fasce orarie.

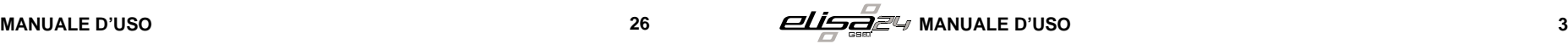

# **2. LA TASTIERA**

Per gli utenti è fondamentale la buona conoscenza della tastiera. In questo capitolo si parla delle indicazioni fornite dalla tastiera e di come utilizzare i tasti.

La tastiera informa sullo stato dell'impianto tramite messaggi visualizzati sul display LCD e tramite il menù vocale mediante segnalazioni audio di regolare funzionamento, zone aperte, allarmi avvenuti, etc.

Si faccia riferimento alla figura sottostante per conoscere la funzionalità dei tasti e il significato delle spie luminose.

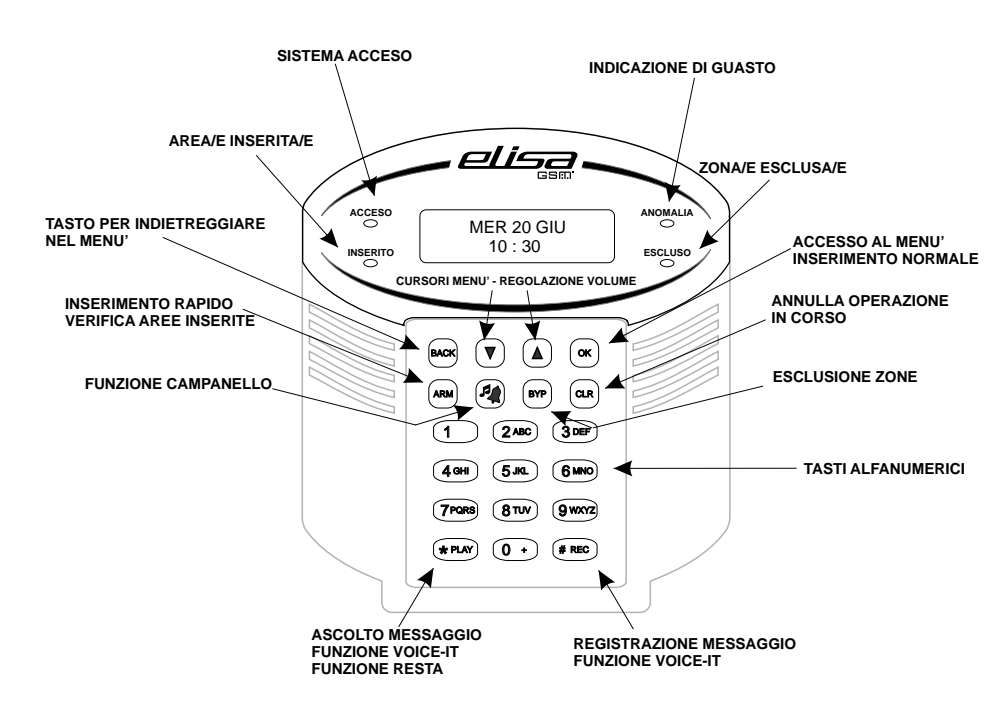

#### *Tasti di segnalazione " Rapina"*

Nella tastiera è programmata una combinazioni di tasti che possono essere premuti qualora si renda necessario segnalare un tentativo di rapina in atto:

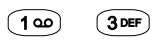

Premendo simultaneamente e per almeno due secondi i tasti 1 e 3, si attiverà un allarme rapina con l'invio di una segnalazione tramite il comunicatore.

La segnalazione di allarme rapina può essere inviata anche premendo un tasto del radiocomando (fare riferimento all'installatore).

$$
\underbrace{\text{diag}}_{\text{csc}} \text{Z}_{\text{c}} \text{WANUALE D'USO}
$$

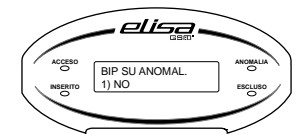

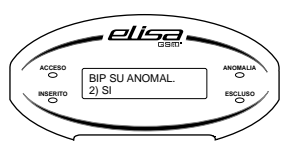

# **\*) BEEP DELLATASTIERAIN CASO DI ANOMALIE**

Se impostato in fase di programmazione dall'Installatore, la tastiera emette un beep ogni qual volta sulla centrale si verifica una anomalia (ad esempio: assenza rete elettrica, batteria scarica, avaria GSM). Per far cessare la segnalazione sonora, è sufficiente premere un tasto qualsiasi. Per conoscere il tipo di anomalia, occorre digitare un codice utente: la centrale indica sia a display che con il menù vocale quale anomalia si è verificata.

Da questo menù è possibile escludere in modo permanente il beep della tastiera in caso di anomalia: questa funzione può essere utile nei casi in cui l'anomalia si ripete frequentemente in un arco temporale breve (ad esempio l'avaria GSM che si verifica nelle ore notturne dovuta agli interventi di manutenzione sulla rete GSM).

Digitare il tasto v<sup>er lox</sup> per accedere al sottomenù; selezionare **1) NO** o **2) SI** rispettivamente per escludere o per includere e premere  $\mathcal{F}(\mathcal{C})$  per confermare .

*ATTENZIONE!* Una volta effettuata tale operazione, la centrale non segnalerà più con il beep della tastiera un'eventuale anomalia; occorre riabilitare la funzione tramite il menù sopra descritto.

#### **8. UTILIZZO DELLA CENTRALE A DISTANZA**

#### **FUNZIONI ADISTANZATRAMITE MENU'VOCALE**

La centrale ELISA può essere comandata a distanza, da un qualsiasi telefono, attraverso un menù vocale interattivo che guida l'utente per le operazioni di:

- *· inserimento/disinserimento dell'impianto;*
- *· verifica stato sistema;*
- *· memoria allarmi;*
- *· esclusione zone;*
- · *attivazione delle uscite;*
- *· programmazione numeri telefonici;*
- *· blocco del ciclo durante le chiamate di allarme* .

Per interrogare o eseguire comandi a distanza sulla centrale Elisa, è necessario che i numeri chiamanti siano preventivamente abilitati dall'Installatore a effettuare queste operazioni. In tal caso la centrale apre la comunicazione e, tramite il messaggio vocale **"INSERIRE CODICE"**, invita a digitare il proprio codice Utente (il codice Master preimpostato è 123456); se il numero telefonico chiamante non è abilitato la centrale rifiuta

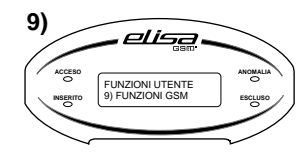

## **FUNZIONI GSM**

Utilizzando le funzioni GSM è possibile conoscere il livello del campo GSM, il credito residuo e la scadenza della carta prepagata.

Dal menù principale **9) FUNZIONI GSM** premere il tasto **EXPLO per accedere al seguente sottomenù:** 

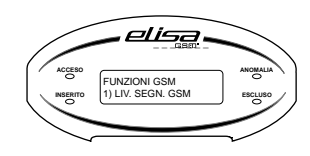

*1) liv. segn. gsm:* questa funzione permette di conoscere il livello del segnale GSM. Premendo il tasto  $\mathbb{S}$  sul display LCD comparirà il livello del segnale della rete GSM (da 1 a 5) segnalato anche dalla voce guida. Per uscire premere un tasto qualsiasi.

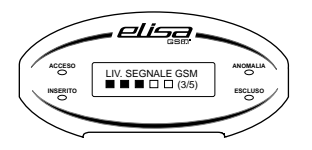

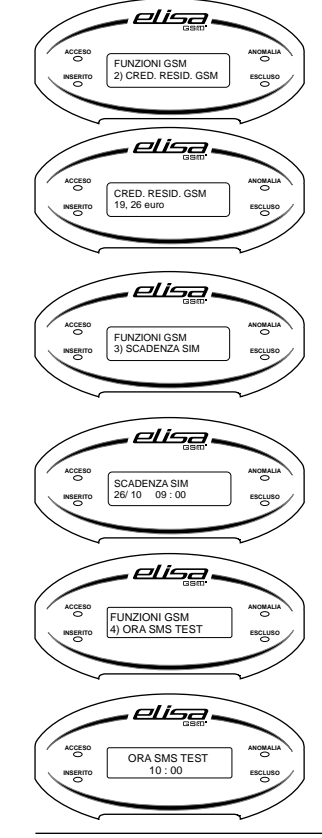

2) *cred. resid. gsm:* premendo il tasto C<sup>op</sup>e sul display appare l'ammontare del credito residuo della carta prepagata. Il dispositivo in automatico aggiornerà il credito residuo ogni volta che effettuerà una chiamata. Per uscire da questa funzione premere un tasto qualsiasi.

3) scadenza sim: premendo il tasto  $\mathcal{F}^{\infty}$  sul display compare la data e l'ora di scadenza della carta prepagata. Entro questa data è necessario effettuare una ricarica telefonica. Alla data di scadenza impostata, la centrale:

- invia un messaggio SMS di avviso scadenza SIM al numero telefonico programmato nella **memoria 1**;
- visualizza perennemente sulla tastiera l'avviso di scadenza sino a ricarica effettuata. Per modificare la data di scadenza della carta SIM premere il tasto Cores, inserire i nuovi dati e confermare con il tasto  $\mathscr{F}(\infty)$ .
- *4) ora SMS test:* con questa funzione il dispositivo provvede ad inviare un messaggio SMS di test al numero telefonico programmato nella **memoria 1** ogni 30 giorni all'orario indicato se durante lo stesso periodo non ha effettuato chiamate o inviato messaggi.

# **3. INSERIMENTO E DISINSERIMENTO DELLA CENTRALE**

Inserendo l'impianto si attivano i sensori ad esso collegati in modo da rendere possibile la segnalazione di eventuali allarmi. Si ricorda che i tasti per la segnalazione RAPINA sono sempre attivi, anche a impianto disinserito.

ELISApermette i seguenti tipi di inserimento:

- *inserimento/ disinserimento Impianto Totale;* Ÿ
- *inserimento/ disinserimento di singole Aree;* Ÿ
- *inserimento Rapido;* Ÿ
- *inserimento Forzato;* Ÿ
- *inserimento "Resta";* Ÿ
- *disinserimento sotto coercizione;*  Ÿ
- *inserimento/ disinserimento tramite chiave elettronica e/o radiocomando.* Ÿ

#### **INSERIMENTO/ DISINSERIMENTO IMPIANTO TOTALE**

L'inserimento totale permette l'attivazione contemporanea di tutte le aree programmate, e quindi di tutti i sensori collegati all'impianto in modo che possano segnalare eventuali allarmi. Per effettuare l'inserimento totale:

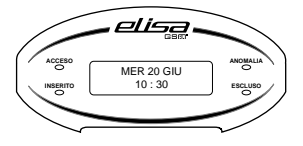

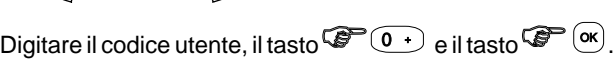

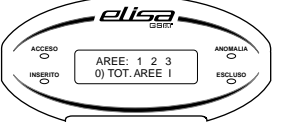

La voce guida indica che si sta inserendo l'impianto totale.

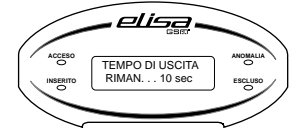

La tastiera emette dei toni acustici mentre inizia il conto alla rovescia del tempo di ritardo in uscita.

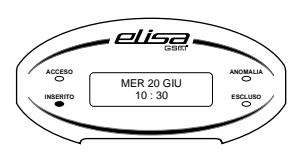

Terminato il tempo di ritardo in uscita, sul display rimane visualizzata la data e l'ora corrente e rimane acceso fisso il led "inserito" a sinistra, ad indicare che il sistema totale (o un'area) è inserito.

*Nota: in caso di errore nell'inserimento del codice, la tastiera emette tre brevi toni acustici. Ripetere la sequenza descritta sopra.*

Disinserendo l'impianto si disattivano tutti i sensori collegati.

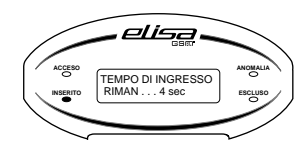

Una volta aperta la porta d'ingresso, la tastiera emette dei toni acustici, indicando che il tempo di ritardo in ingresso è iniziato. Prima della fine del tempo di ritardo ingresso, digitare il proprio codice utente.

*Nota: in caso di errore nell'inserimento del codice, la tastiera emette tre brevi toni acustici. Ripetere correttamente la sequenza del codice .*

# **INSERIMENTO DI SINGOLE AREE**

Uno dei vantaggi della centrale ELISA è quello di suddividere l'impianto in un determinato numero di aree che raggruppano un determinato numero di zone (ad es. l'area dei sensori volumetrici, l'area dei sensori perimetrali etc.). Si può considerare l'area come un sistema di sicurezza a sè stante che può essere inserito o disinserito individualmente.

Per effettuare l'inserimento di singole aree del sistema: Le aree possono essere inserite/disinserite una per una o tutte in una volta. Solo l'utente **MASTER** e gli utenti a cui sono state assegnate più aree in fase di programmazione tecnica possono operare su più di una area e inserire/disinserire tutte le aree in una volta. *Zone in Comune -* Gli impianti divisi in aree possono avere zone in comune. Ad esempio, una porta d'ingresso che serve due appartamenti deve essere disponibile per entrambi e deve quindi essere condivisa. Una zona in comune diventa attiva solo se tutte le aree che la condividono sono inserite. Una zona in comune non è attiva solo se una qualunque delle aree a cui è assegnata la zona è disinserita.

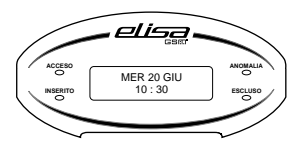

premere in successione il tasto **SAMP (ARM)**, digitare i tasti numerici relativi alle aree da inserire (tasto 1 per area 1, tasto 2 per area 2, tasto 3 per area 3, tasto 4 per area 4, tasto 5 per area 5 e tasto 6 per area 6) e il tasto  $\mathscr{F}^{\infty}$  ( $\mathscr{K}$ ) per confermare.

## *Esempio (inserimento dell'area 1):*

tasto <sup>LOK</sup> per confermare.

digitare il tasto 1 relativo all'area 1 da inserire e il casto 1 relativo all'area 1 da inserire e il

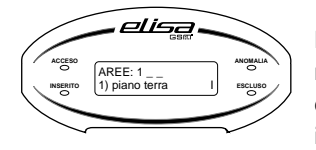

La voce guida indica che si sta inserendo l'area 1(si ascolta il messaggio descrittivo dell'area se opportunamente registrato dall'installatore). La tastiera emette dei toni acustici mentre inizia il conto alla rovescia del tempo di ritardo in uscita.

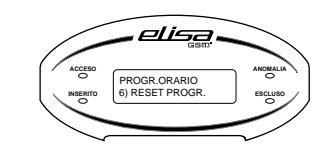

E'possibile effettuare il reset di tutti e 6 i Programmi. Dal menù principale **PROGRAMMATORE ORARIO,** alla funzione 6) RESET PROGR. digitare < $\mathscr{F} \subset \mathscr{F}$  se si vuole confermare il reset di tutti i programmi.

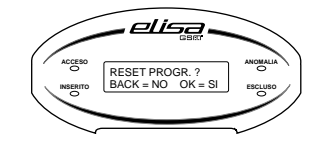

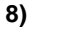

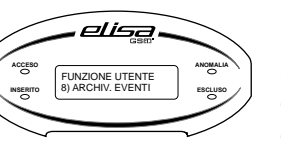

# **ARCHIVIO EVENTI**

Dal menù utente accedendo alla funzione **8) ARCHIV. EVENTI** è possibile, consultare e/o cancellare i 256 eventi che ELISA è in grado di memorizzare. Per evento si intende qualsiasi tipo di informazione immagazzinata dalla centrale in ordine ad un'attività (esempi: inserimenti, disinserimenti con indicazione dell'utente che ha effettuato l'operazione, allarmi avvenuti, anomalie, etc.) con indicazione della data e dell'ora in cui si è verificata. Digitando <aequalities possibile selezionare le funzioni:

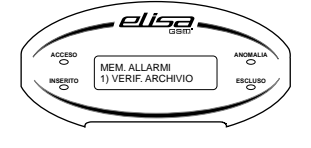

1) verif. archivio: digitando <sup>C</sup><sub>st</sub>e (CK) e utilizzando i tasti di scorrimento  $\widehat{v}$  si visualizzano tutti gli eventi partendo dal più recente. L'evento viene visualizzato con indicazione del mese, anno ed ora in cui lo stesso si è verificato.

**Esempi:**

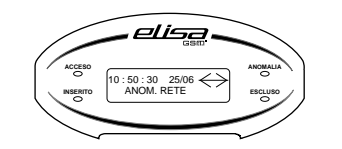

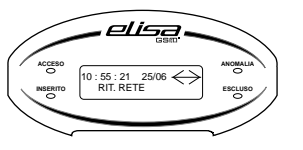

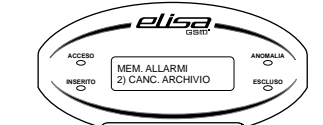

*2) canc. archivio:* digitando è possibile OK cancellare tutti gli eventi presenti nell'archivio.

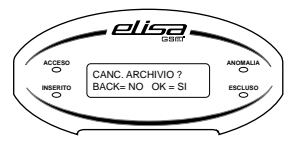

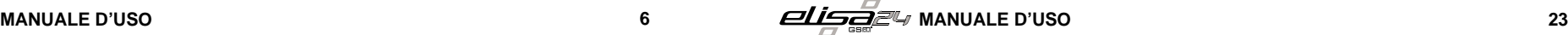

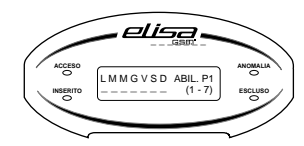

**5) G. SETTIM. ABIL.** 

Per definire i giorni della settimana in cui il Programma deve essere attivo, digitare:

- per attiv.e/disatt.re il Programma il Lunedì; 1
- per attiv.re/disatt.re il Programma il Martedì; 2 ABC
- per attiv.re/disatt.re il Programma il Mercoledì; 3 DEF
- 4ª ) per attiv.re/disatt.re il Programma il Giovedì;
- per attiv.re/disatt.re il Programma il Venerdì; 5 JKL
- <u>6‱</u>) per attiv.re/disatt.re il Programma il Sabato;
- 7<sup>PQRS</sup> per attiv.re/dis.re il Programma la Domenica.

Dal menù di un Programma (es. Programma 1) digitare  $\omega$  alla funzione:

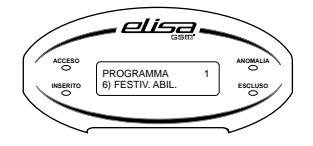

**6) FESTIV. ABIL.:** scorrere con i tasti cursore **v A** per selezionare il periodo di festività (da 01 a 16) in cui il Programma deve essere inattivo e con il tasto  $\mathscr{F}_{\infty}$ selezionare **NO** o **SI**.

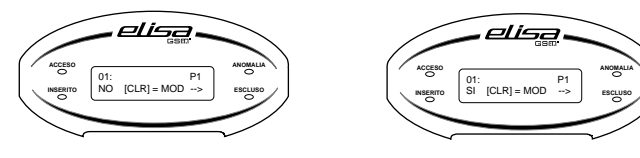

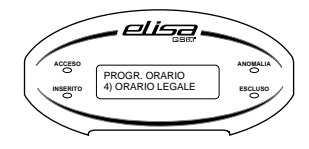

4) ORA LEGALE: digitare <sup>LET</sup> (<sup>or e</sup> impostare il giorno, mese e ora dell'ora legale.

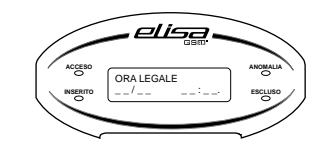

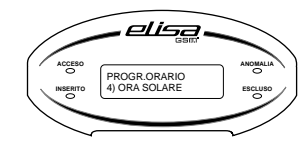

**5) ORA SOLARE:** digitare  $\mathcal{F}(\mathcal{X})$  e impostare il giorno, mese e ora dell'ora solare.

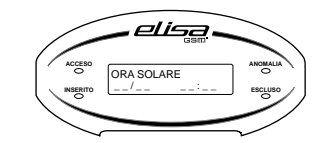

# **INSERIMENTO RAPIDO**

L'inserimento rapido dell'impianto permette l'attivazione delle aree programmate senza digitare alcun codice utente.

## *Nota: l'inserimento rapido deve essere abilitato dal tecnico.*

Per effettuare l'inserimento rapido dell'impianto totale:

premere in successione il tasto  $\mathscr{F}(\mathbb{C})$ , il tasto  $\mathscr{F}(\mathbb{C}^+)$  e il tasto  $\mathscr{F}(\mathbb{C})$ .

Rer effettuare l'inserimento rapido di singole aree, premere in successione il tasto  $\mathscr{F}(\mathbb{C})$ , digitare i tasti numerici relativi alle aree da inserire (tasto 1 per area 1, tasto 2 per area 2, tasto 3 per area 3, tasto 4 per area 4, tasto 5 per area 5 e tasto 6 per area 6) e il tasto  $\mathsf{G}^\blacksquare$  o per confermare.

# **INSERIMENTO FORZATO (se programmato)**

Nel caso in cui una o più zone appartenenti all'area da inserire risultino aperte, ELISAnon consente l'inserimento immediato dell'impianto. Un messaggio vocale e a display, all'atto dell'inserimento,indica la/e zona/e in allarme. In questo caso, occorre eseguire l'inserimento forzato (fare riferimento all'Installatore).

Con l'inserimento forzato le zone aperte sono temporaneamente escluse e vengono automaticamente reincluse quando tornano in condizione di riposo (cioè, non in allarme).

## Per effettuare *l'inserimento forzato (da codice Master o Utente abilitato) :*

inserire il codice, digitare i tasti numerici relativi alle aree da inserire (oppure il tasto  $\bullet$  ) per inserire tutte le aree programmate). A questo punto, la centrale tramite display e voce guida segnale la/e zona/e eventualmente aperta/e e chiede di confermare l'inserimento digitando il tasto  $\mathscr{F}(\mathscr{A})$ .

Per effettuare *l'inserimento forzato rapido (se programmato):*

premere in successione il tasto  $\mathscr{F}$  (MM), digitare i tasti numerici relativi alle aree da inserire (oppure il tasto  $\mathfrak{S}(\mathbb{C})$  per inserire tutte le aree programmate), digitare il tasto **<sup>oк)</sup> per confermare l'inserimento.** 

Per effettuare l'inserimento forzato di zona/e ritardata/e aperta/e, procedere come segue: - per l'*inserimento forzato da codice:*

digitare il codice utente, digitare i tasti numerici relativi alle aree da inserire (oppure il tasto  $\underline{0}\rightarrow$  per inserire tutte le aree programmate), digitare il tasto $\mathbb{G}\text{F}^{\bullet}$  (# REC);

## -per l'*inserimento forzato rapido:*

premere in successione il tasto  $\mathscr{F}$  ( $\mathbb{M}$ , digitare i tasti numerici relativi alle aree da inserire (oppure il tasto  $\mathbb{C}$   $\rightarrow$  per inserire tutte le aree programmate), digitare il tasto  $\overset{\text{\tiny{*}}}{\phantom{+}}$  REC  $\phantom{+}$ .

# **INSERIMENTO RESTA**

Utilizzando questa funzione di inserimento, tutte le zone ritardate (es. la porta d'ingresso per consentire l'accesso alla tastiera), diventano istantanee. Così, è possibile inserire, ad esempio, l'area perimetrale, consentendo alle persone di restare e muoversi liberamente nei locali, in modo che qualora venga violata, segnalerà istantaneamente l'allarme.

**ANOMALIA**

Per effettuare *l'inserimento "Resta" da codice (Master o Utente abilitato)*, inserire il codice, digitare i tasti numerici relativi alle aree da inserire, digitare il tasto  $\mathscr{F}$  . We . Per effettuare *l'inserimento "Resta" rapido*, premere in successione il tasto veteriti, digitare i tasti numerici relativi alle aree da inserire, digitare il tasto  $\mathcal{F}(\mathbb{R}^n)$ .

# **DISINSERIMENTO SOTTO COERCIZIONE**

Qualora si fosse costretti da un malvivente a disinserire la centrale di allarme ELISA, è possibile disattivare l'impianto inviando un segnalazione di allarme silenziosa (senza attivare la sirena) vocale e in SMS verso i numeri di telefono programmati. In tal caso, occorre digitare un codice che, quando utilizzato, disattiverà l'impianto in modo normale, mentre simultaneamente trasmetterà l'allarme silenzioso (ossia, senza l'attivazione della sirena) di anticoercizione. Per disinserire tramite codice di coercizione, digitare il proprio codice utente incrementando di una unità l'ultima cifra. Esempio: se il codice personale è 123450, il corrispondente codice di coercizione sarà 123451; oppure, se il codice personale è 4829, il corrispondente codice di coercizione sarà 4820).

*Nota: nel caso in cui entro 20 secondi dalla segnalazione viene digitato il codice utente, quest'ultima viene interrotta.* 

# **INSERIMENTO/ DISINSERIMENTO TRAMITE CHIAVE**

ELISA può essere inserita/ disinserita attraverso una chiave elettronica. In tal caso, occorre dotare la centrale di apposito modulo inseritore (fare riferimento all'Installatore).

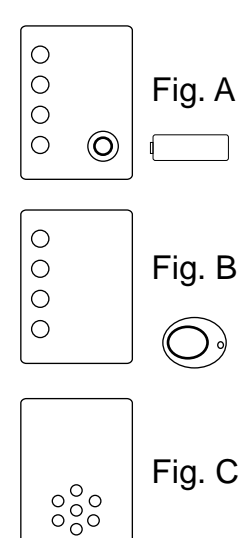

Ad impianto spento, i led dell'inseritore sono spenti. Per inserire l'area/e, avvicinare la chiave all'inseritore e attendere che il/i led siano accesi fissi. Nel caso di chiave a pressione, occorre premere la stessa sull'ottolino posto sull'inseritore (fig. A); nel caso di chiave di prossimità, occorre avvicinare la stessa all'inseritore in basso a destra (fig. B). Se opportunamente programmato (rivolgersi all'Installatore), un led dell'inseritore può segnalare (acceso fisso) l'apertura di una delle zone dell'impianto.

E' possibile associare a un inseritore un modulo audio opzionale, in grado di fornire indicazioni vocali (es. zona aperta, batteria scarica, GSM in avaria) che saranno segnalate dalla centrale all'atto dell'inserimento tramite chiave elettronica (fig. C).

## **NOTA: inserimento forzato tramite chiave.**

Per inserire un'area/e tramite chiave anche in caso di zona/e aperta/e, è necessario che la chiave sia programmata all'inserimento forzato. In tal caso, l'inseritore, all'atto dell'inserimento, emetterà un beep prolungato e successivamente inserirà l'area/e selezionata/e.

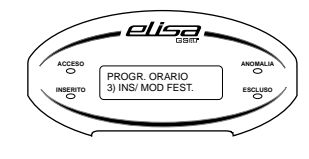

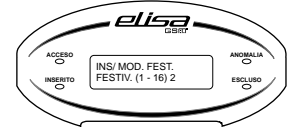

Prima di compiere questa operazione deve essere stato definito in precedenza, e per ognuno dei 16 periodi di festività, la data di inizio e quella di fine. Per fare questo, accedere, dal menù principale **7) PROGR. ORARIO**, alla funzione **3) INS/MOD FEST.** e digitare  $\mathscr{F}(\mathscr{A})$ . Si accede ad un menù che permette di selezionare da 1 a 16 periodi di festività. Per definire uno dei periodi (ad es. il periodo 2), digitare 2 e premere  $\mathcal{F}(\mathcal{A})$ .

Assegnare un nome (es. Vacanze) al periodo di festività con i tasti alfanumerici e premere < 
COM i tasti alfanumerici e premere < tramite i tasti cursore, scorrere tutti i periodi di festività) per accedere al menù di programmazione della data.

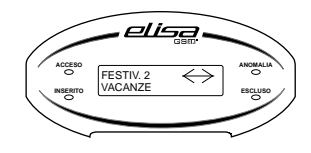

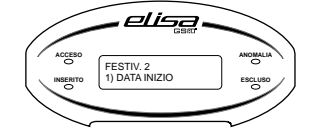

Per assegnare la data di inizio del periodo di festività digitare al parametro **1) DATA INIZIO** e impostare il giorno ed OK il mese dell'inizio del periodo.

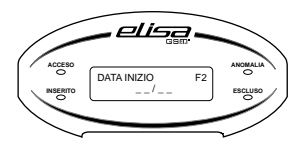

Per assegnare la data di fine del periodo di festività digitare **<sup>ox)</sup> al parametro <b>2) DATA FINE** e impostare il giorno ed il mese della fine del periodo.

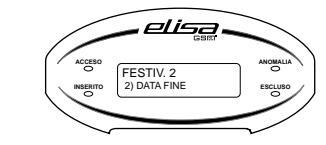

. OK

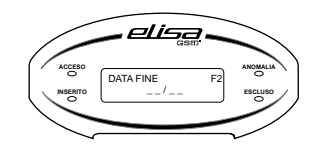

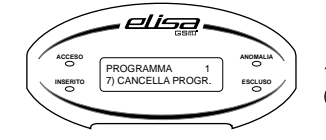

E' possibile cancellare il Programma abilitato accedendo alla funzione **7) CANCELLA PROGR.** e confermare digitando

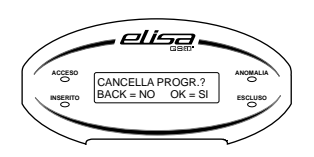

**8 21 MANUALE D'USO MANUALE D'USO**

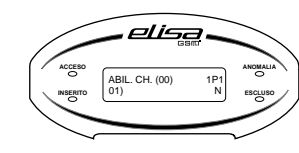

**INSERITO ESCLUSO**

وكنك

ABIL. CH. (00) 1P1 01) \_ \_ \_ \_ \_ \_ \_ \_ \_ \_ \_

**ACCESO**

**ANOMALIA**

Digitare  $\mathcal{F}(\mathcal{X})$  e scorrere con i tasti cursore  $\mathcal{F}(\mathcal{Y})$  per selezionare la chiave elettronica che si intende abilitare. Scorrendo uno dopo l'altro il numero delle chiavi elettroniche, appariranno sul display due tipi di descrizioni:

01) NICOLA N;(la chiave è stato definita come "temporanea" e può essere abilitata);

02) ---------------- (la chiave non è stata programmata o non è stata definita come "temporanea").

Per abilitare/disabilitare la chiave digitare il tasto volta e successivamente premere vor lox per programmare.

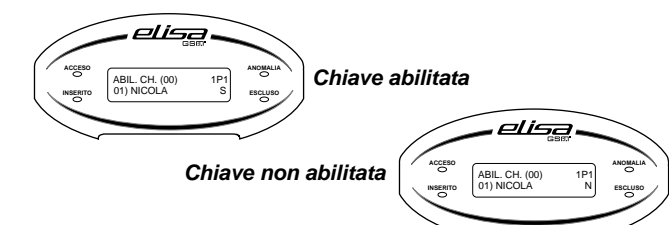

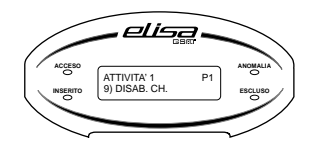

**9) disab. ch:** tramite questa funzione si disabilitano le chiavi e let troniche precedente mente abilitate. Digitare  $\mathscr{F}(\alpha)$  e scorrere con i tasti cursore  $\cup$   $\omega$  p e r selezionare le chiavi che si intendono disabilitare: eseguire le medesime operazioni che si effettuano per abilitare le chiavi.

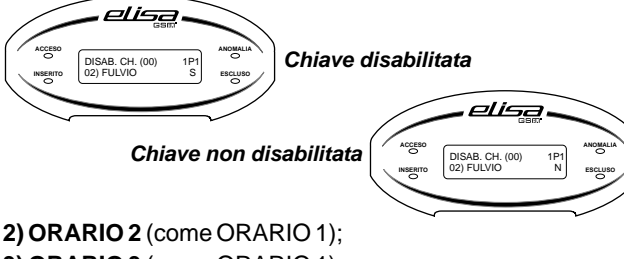

**3) ORARIO 3** (come ORARIO 1); **4) ORARIO 4** (come ORARIO 1).

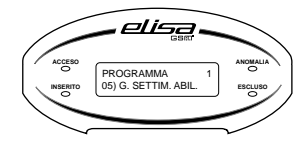

E' necessario definire i giorni della settimana (dal Lunedi alla Domenica) nei quali i diversi programmi devono essere attivi. Rimanendo nel menù relativo al programma (es. Programma 1) digitare  $\frac{180^\circ}{100}$  alla funzione:

# **4. ESCLUSIONE ZONE**

Con questa funzione è possibile escludere una o più zone dall'impianto. L'esclusione di una zona consente l'inserimento di una area anche se una zona al suo interno è aperta o non in sicurezza.

L'esclusione di una zona può rendersi necessaria quando si vuole lasciare una zona non protetta (ad esempio, una finestra per consentire il passaggio di un animale domestico) o se si vogliono evitare allarmi impropri causati da un dispositivo che ha problemi di funzionamento.

# *ATTENZIONE!: una zona esclusa può ridurre il livello di sicurezza del sistema.*

Per escludere una zona occorre inserire un codice preventivamente abilitato a tale funzione:

digitare **PU** 

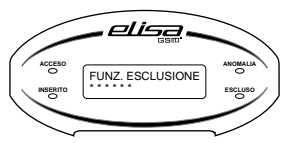

La voce guida invita ad inserire il codice utente. Qualora il codice è abilitato alla funzione di esclusione, la voce guida invita ad inserire il numero di zona/e da escludere.

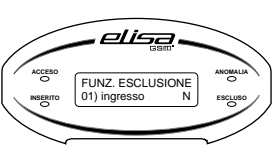

È possibile scorrere le zone una dopo l'altra digitando i tasti  $\mathcal{F}(\mathbb{R})$ . Per escludere/ reincludere una zona occorre visualizzare la zona sul display e digitare il tasto  $\mathbb{S}^{\text{max}}$  (sulla destra compare la lettera "N" ad indicare zona inclusa, la lettera "S" ad indicare zona esclusa).

Per terminare la funzione esclusione digitare indifferentemente i tasti vetti coppure . BYP

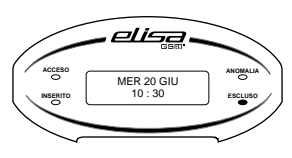

In caso di zona esclusa, il led "escluso" risulta acceso fisso. Per conoscere quale zona è esclusa, è sufficiente digitare il tasto < impliese it a voce guida indica la zona esclusa. All'atto dell'inserimento dell'impianto, la voce guida segnala le zone escluse.

# **5. FUNZIONE CAMPANELLO (CHIME)**

La *funzione campanello (chime)* consente di attivare un segnale acustico locale dalla tastiera della centrale ELISA quando una zona protetta viene violata ad impianto disinserito. Il tono del campanello può essere utilizzato per annunciare l'ingresso di qualcuno da una porta di accesso non controllata (ad es. per annunciare l'ingresso di un cliente dalla porta principale della propria attività commerciale, quando si è momentaneamente sul retro).

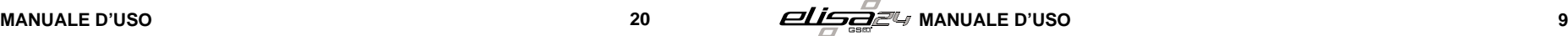

#### *Per attivare la funzione campanello:*

Digitare  $\mathscr{F}(\mathscr{A})$  :

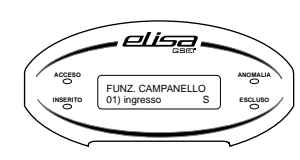

La voce guida indica che è stata attivata la funzione campanello ed invita ad inserire il numero di zona/e a cui associare il campanello.

È possibile scorrere le zone una dopo l'altra digitando i tasti  $\mathcal{F}(\mathcal{F})$ . Per attivare la funzione campanello occorre visualizzare la zona sul display e digitare il tasto  $\mathbb{S}^{\mathbb{Z} \times \mathbb{S}^{\mathbb{N}}}$  (sulla destra compare la lettera "N" ad indicare zona con funzione campanello disattivata, la lettera "S" ad zona con funzione campanello attivata).

Per terminare la funzione campanello digitare indifferentemente i tasti vetti coppure  $\mathcal{F}^{(n)}$ 

# **6. FUNZIONE VOICE - IT (SEGRETERIA MESSAGGI)**

Con questa funzione è possibile registrare un messaggio vocale di segreteria che potrà essere ascoltato dalla prima persona che rientrerà nell'abitazione. Prima di andare via e di inserire l'impianto, è possibile registrare un messaggio sulla tastiera LCD. La persona che disinserisce l'impianto viene avvisata da un messaggio vocale che segnala la presenza di un messaggio registrato nella segreteria.

## *Per attivare la funzione VOICE - IT procedere come segue:*

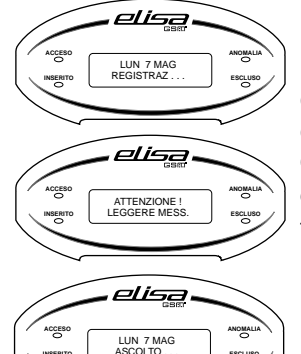

Digitare  $\sqrt{m}$ <sup>(#REC</sup>) e tenerlo premuto per la durata della registrazione del messaggio (la durata max del messaggio è di circa 10 secondi. Per una buona registrazione porsi a circa 20 cm dalla tastiera e parlare con tono di voce regolare).

Quando è presente un messaggio nella segreteria, all'atto del disinserimento dell'impianto, viene segnalato sul display tramite il messaggio "Attenzione! Leggere mess."

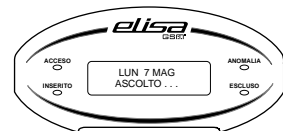

Per ascoltare il messaggio digitare il tasto  $\mathcal{F}^{\text{max}}$ .

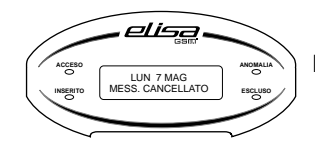

Per cancellare il messaggio registrato digitare il tasto  $\mathbb{S}^1$  (CLR).

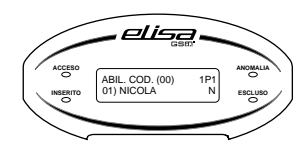

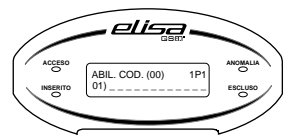

Digitare  $\mathcal{F}(\mathcal{X})$  e scorrere con i tasti cursore  $\mathcal{F}(\mathcal{Y})$  per selezionare il codice utente che si intende abilitare.

Scorrendo uno dopo l'altro i codici, appariranno sul display due tipi di descrizioni:

01) NICOLA N; (il codice è stato definito come "temporaneo" e può essere abilitato);

02) ---------------- (il codice non è stato programmato o non è stato definito come "temporaneo").

Per abilitare/disabilitare il codice digitare il tasto <alle successivamente premere ver lox per programmare.

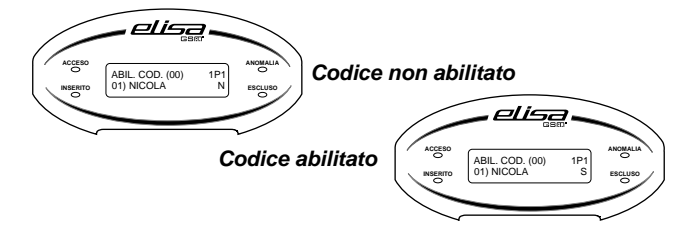

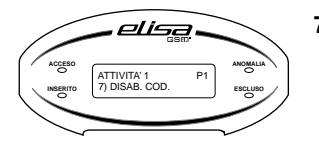

**7) disab. cod.:** tramite questa funzione si disabilitano i codici utente precedentemente abilitati. Digitare <sup>ok)</sup> e scorrere con i tasti cursore UU ( $\blacktriangle$ ) per selezionare il codice utente che si intende disabilitare: eseguire le medesime operazioni che si effettuano per abilitare un codice;

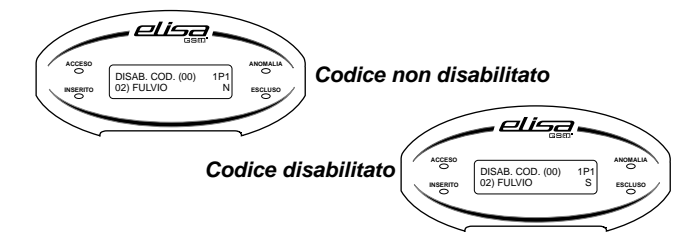

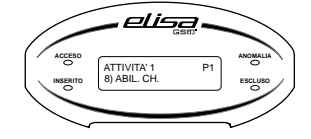

**8) abil. ch:** programmando questa funzione, si possono abilitare, dall'orario del giorno definito, le chiavi elettroniche (anche tutte e 16 contemporaneamente) ad eseguire contemporaneamente le funzioni corrispondenti ai rispettivi livelli di autorità. E' indispensabile che le chiavi siano state precedentemente definite dal tecnico come "temporanee" in fase di programmazione della centrale. In questo modo, a partire dall'ora impostata, le chiavi sono autorizzate alle rispettive funzioni in base al livello di autorità.

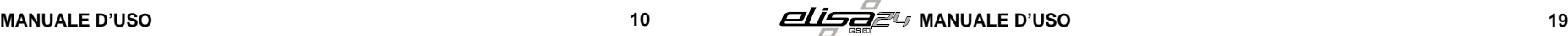

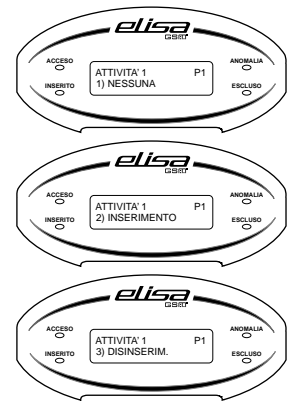

#### *2) ATTIVITÀ:* è possibile selezionare una tra le 9 differenti

attività del programma; digitare <sup>ugre</sup> e con i tasti cursore selezionare una tra le seguenti attività e digitare  $\frac{1}{2}$ <sup>ok)</sup> per programmare:

#### **1) nessuna;**

;ٍ™premere ;

- **2) inserimento:** programmando questa funzione, ELISA si inserisce all'orario del giorno programmato. Digitare  $\mathbb{F}^{\infty}$  e selezionare (da 1 a 6) le aree che si devono inserire automaticamente. Per selezionare rapidamente tutte le aree programmate digitare il tasto  $\mathcal{F}\odot$ . Per programmare premere  $\mathscr{F}(\mathscr{A})$ ;
- **3) disinserim.:** programmando questa funzione, ELISA si disinserisce all'orario del giorno programmato. Digitare  $\frac{1}{2}$  e selezionare (da 1 a 6) le aree che si devono disinserire automaticamente. P e r selezionare rapidamente tutte le aree programmate digitare il tasto  $\circledast\circledast$ . Per programmare premere  $\circledast\circledast$ ;

**4) att. comando:** programmando questa funzione, ELISA attiva una tra le 8 uscite definite come comando all'orario del giorno programmato. Digitare <= @ \e scorrere con i tasti cursore \ \ \ \ \ e r selezionare una tra le uscite comando (se preventivamente definite dal tecnico) disponibili che si deve attivare automaticamente. Per programmare

**5) dis. comando:** programmando questa funzione, ELISA disattiva una tra le 8 uscite programmabili come

D i g i t a r e e s c o r r e r e c o n i t a s t i OK cursore  $(\overline{\mathbf{v}})$  (A) per selezionare una tra le uscite comando (se preventivamente definite dal tecnico) disponibili che si deve disattivare automaticamente. P e r

comando all'orario del giorno programmato.

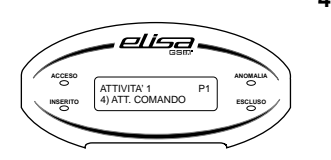

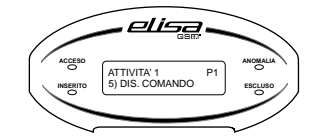

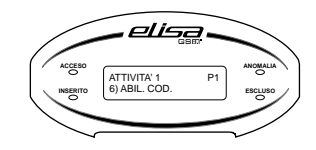

programmare premere  $\mathcal{G}^{\mathcal{F}}(\mathcal{M});$ *6) abil. cod.:* programmando questa funzione, si possono abilitare dall'orario del giorno programmato i codici (anche tutti e 16), a condizione che i codici in questione siano stati precedentemente programmati come temporanei. In questo modo, i codici abilitati sono autorizzati alle loro rispettive funzioni in base al livello di autorità programmato.

# **7. FUNZIONE UTENTE**

Di seguito verranno illustrati tutti i sottomenù di I° livello e di II° livello a disposizione dei codici utente, a seconda del livello di autorità assegnato, per le seguenti funzioni (in ordine di apparizione sul display):

*1) operazioni di controllo e verifica anomalie del sistema;*

*2) consultazione della memoria degli allarmi avvenuti;*

*3) modifica dei codici utente;*

*4) esecuzione di comandi tramite le uscite di utilità;*

*5) programmazione della data e dell'ora del sistema;*

*6)operazioni di programmazione relativamente ai numeri telefonici del comunicatore, programmazione dei codici utente e numeri per funzione CLIP;*

*7) utilizzo del programmatore orario;*

*8) consultazione dell'archivio eventi (inserimenti/ disinserimenti, allarmi etc.);*

*9) verifica del segnale della rete cellulare, del credito residuo e della scadenza SIM (in caso di utilizzo di carta SIM prepagata), test GSM;*

*\*) abilitare/ disabilitare il beep della tastiera in caso di anomalie;*

#### *0) uscita dalle funzioni.*

Per eseguire le funzioni della centrale ELISA tramite la tastiera di comando o anche a distanza da un qualsiasi telefono, anche cellulare, si richiede l'inserimento di un codice di sicurezza che può essere programmato a 4 o 6 cifre (questo parametro è definito dall'installatore in fase di programmazione). Aciascun utilizzatore del sistema è assegnato un codice personale che, a sua volta, è collegato ad un determinato livello di sicurezza (o autorità). I codici con una "autorità più alta" hanno accesso ad un numero maggiore di funzioni del sistema, mentre quelli con un'"autorità più bassa" sono più limitati in quello che possono fare. I codici con le due diverse autorità si dividono in:

*Master:* è il codice con livello di autorità più alto; può eseguire tutte le operazioni e le programmazioni del sistema di I° e di II° livello, nonchè disabilitare un qualsiasi altro codice utente. E', inoltre, autorizzato ad effettuare qualsiasi tipo di operazione anche a distanza, chiamando ELISAal numero SIM del modulo GSM.

**Utente:** i codici utente possono eseguire:

*Inserimento/disinserimento:* il codice utente programmato con questo livello di autorità può, oltre ad eseguire l'operazione di inserimento/ disinserimento dell'impianto, accedere a funzioni di I° Livello (verifica stato sistema, memoria allarmi, modifica codice ed esecuzione comandi). E' inoltre autorizzato ad effettuare le stesse operazioni anche a distanza.

*Solo inserimento:* il codice utente programmato con questo livello di autorità può, oltre ad eseguire la sola operazione di inserimento dell'impianto, accedere a funzioni di I°livello (verifica stato sistema, memoria allarmi, modifica codice ed esecuzione

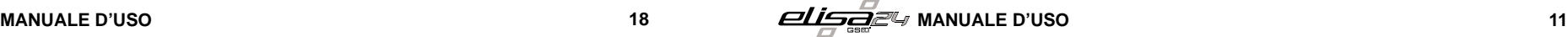

comandi). E' inoltre autorizzato ad effettuare le stesse operazioni anche a distanza.

*Solo comandi:* il codice utente programmato con questo livello di autorità può eseguire la sola operazione di attivazione/ disattivazione di comandi opportunamente programmati dall'installatore (es. accensione/ spegnimento luci del giardino etc.), accedere a funzioni di I° livello (verifica stato sistema, memoria allarmi, modifica codici). E'autorizzato ad eseguire l'operazione di attivazione/ disattivazione comandi anche a distanza.

Per accedere al menù utente e ai corrispondenti sottomenù procedere come segue:

- premere il tasto $\mathbf{\mathscr{F}}(\mathbf{\alpha})$ ;

- si ascolterà il messaggio "INSERIRE CODICE";

**ANOMALIA**

- digitare il proprio codice personale (master o utente). Al termine dell'operazione se il codice risulterà esatto si potrà accedere ai sottomenù come di seguito riportato.

# **OPERAZIONI DI UTILIZZO DELSISTEMADI I LIVELLO :**

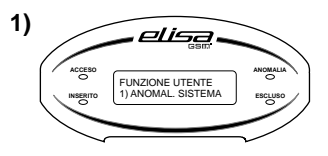

## **ANOMALIASISTEMA**

Da questo menù è possibile verificare la regolarità di funzionamento dell'impianto di sicurezza.

Digitare il tasto <sup>Lerde</sup> per accedere al sottomenù. In caso di anomalia del sistema (es. avaria rete GSM, batteria scarica, assenza rete elettrica etc.) questa viene immediatamente segnalata sul display.

Digitare il tasto v<sup>er (ox)</sup> per accedere al sottomenù. Per scorrere in successione le eventuali anomalie presenti utilizzare i tasti cursore  $(\mathbf{V})$ .  $(\mathbf{A})$ 

# **MEMORIAALLARMI**

Da questo menù è possibile consultare tutti gli allarmi di zona avvenuti dall'ultimo inserimento.

Digitare il tasto v<sup>er (ox)</sup> per accedere al sottomenù. Per scorrere in successione gli eventuali allarmi avvenuti utilizzare i tasti cursore  $(\mathbf{V})$ .  $(\mathbf{A})$ 

#### **3)** elisa **ACCESO ANOMALIA INSERITO**<br> **INSERITO S INSERITO ISSUEDICE**

**INSERITO ESCLUSO** 2) MEM. ALLARMI

FUNZIONE UTENTE

elisa

**2)**

**ACCESO**

# **MODIFICACODICE**

Da questo menù è possibile modificare il proprio codice. Digitare il tasto v<sup>er (ox)</sup> per accedere al sottomenù. Per modificare il codice digitare il tasto  $\mathbf{C}$   $\mathbf{C}$ . Inserire il nuovo codice e digitare il tasto  $\mathbb{C}^{\infty}$ ; reinserire il codice e confermare con il tasto  $\mathbb{S}^{\mathbb{C} \times \mathbb{S}}$  per programmare.

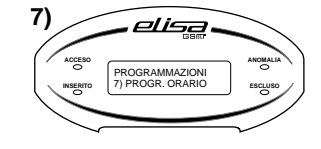

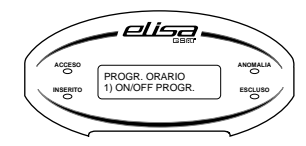

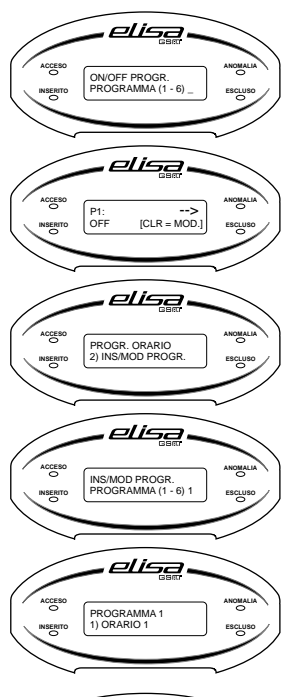

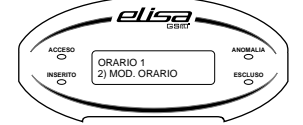

# **7) PROGRAMMATORE ORARIO**

Tramite la funzione "programmatore orario" è possibile far eseguire automaticamente dalla centrale ELISA, in giorni e ad orari predefiniti, le seguenti funzioni: *1) inserimenti/ disinserimenti;*

# *2) attivazioni/disattivazioni uscite;*

*3) limitazioni ai codici utente e alle chiavi elettroniche.*

E'possibile definire fino a 6 differenti "programmi".

Dal menù **FUNZ. UTENTE 7) PROGR. ORARIO** digitare il tasto ها <del>س</del>ها

Utilizzare il tasto cursore e selezionare il menù **PROGR. ORARIO 1) ON/OFF PROGR.**

Premere  $\mathcal{F}(\mathcal{M})$  e selezionare (da 1 a 6) il programma che si intende attivare/ disattivare (è necessario aver definito i parametri del programma in precedenza).

Dopo aver selezionato il programma, per l'attivazione/ disattivazione dello stesso premere il tasto CLR, in modo che sul display sotto il numero del programma (esempio P1, P2) compaia la dicitura ON ad indicare che il programma è attivo, o la dicitura OFF ad indicare che il programma non è attivo.

Dal menù principale selezionare la funzione **2) INS/MOD PROGR.** Premere  $\mathbb{F}^{\infty}$  e selezionare (da 1 a 6) il programma di cui si intendono definire i parametri per il funzionamento automatico.

Ad es. per definire il programmatore orario 1 selezionare il programma 1, digitare il tasto  $\mathbb{S}^{\text{max}}(100)$  e premere  $\mathbb{S}^{\text{max}}$  (ox Per assegnare un'etichetta, scrivere un nome che identifica il **Programma 1** (utilizzare le lettere della tastiera alfanumerica).

Premere <sup>(STI</sup>O<sup>K)</sup> per accedere ai sottomenù di programmazione. Per ciascun **PROGRAMMA** è possibile definire i seguenti 6 diversi parametri:

**1) ORARIO 1:** definisce l'ora e l'attività del programma. Digitare <sup>ser</sup> (external e selezionare:

1) MOD. ORARIO: digitare  $\frac{1}{2}$  e inserire l'ora e i minuti di inizio attività;

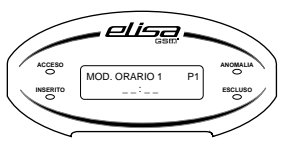

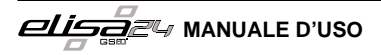

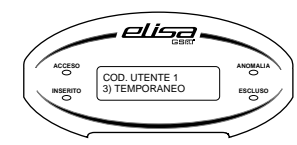

*3) temporaneo:* è possibile stabilire se un codice deve avere accesso al sistema soltanto durante un fascia oraria (ad es. la collaboratrice domestica può disinserire l'impianto esclusivamente in alcuni giorni della settimana ad orari predefiniti). Digitare il tasto vere well selezionare 1) NO o 2) SI con i tasti cursore e premere  $\mathcal{F}(\mathcal{M})$ ;

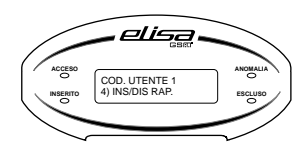

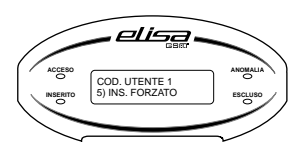

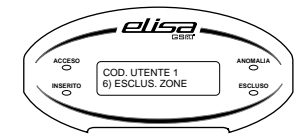

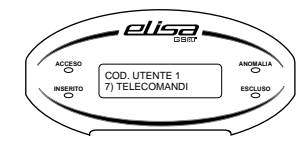

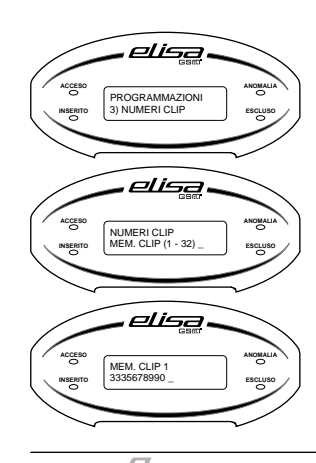

*4) inserimento/ disinserimento rapido*: è possibile predefinire per un codice la possibilità di inserire rapidamente l'impianto (vedi a pag. 7). Digitare il tasto selezionare 1) NO o 2) SI con i tasti cursore e premere  $\mathcal{F}(\mathcal{X})$  per programmare; *5) inserimento forzato*: è possibile abilitare il codice all'inserimento dell'impianto anche quando una o più

- zone risultano aperte (vedi a pag. 7). In questo caso l'installatore deve avere preventivamente programmato le zone alla funzione di inserimento forzato. Digitare il tasto <  $\mathscr{F}^{\circ}$  ( $\mathscr{F}$ ) selezionare 1) NO o 2) SI con i tasti cursore e premere  $\mathcal{F}^{\infty}$  ( $\infty$ ) per programmare;
- *6) esclusione zone:* è possibile abilitare il codice alla funzione di esclusione delle zone. Digitare il tasto selezionare 1) NO o 2) SI con i tasti cursore e OK premere <sup>(CFT</sup>  $\alpha$ ) per programmare;
- *7) telecomandi:* è possibile abilitare il codice ad effettuare il comando dell'uscita (da 1 a 8). Digitare il tasto , utilizzare i tasti da 1 a 8 e selezionare OK l'uscita da 1 a 8 per abilitare il codice al comando. Premere <sup>Let</sup> l<sup>ox</sup> per programmare.

## *NUMERI CLIP*

Da questo menù è possibile programmare i numeri di telefono abilitati alla funzione CLIP. Tale funzione consente al/i numero/i programmato/i di attivare un comando (ad esempio per l'apertura di un cancello), semplicemente chiamando il numero della SIM della centrale. La stessa, dopo la verifica del numero, attiverà il comando senza rispondere (squillo a costo zero) alla chiamata.

Premere il tasto v<sup>er</sup> c<sup>ox</sup> e tramite i tasti cursore visualizzare i numeri in memoria oppure selezionare (digitando una cifra da 1 a 32) direttamente il numero nella memoria da programmare; digitare  $\mathcal{F}_{\alpha}$  per cancellare il numero oppure inserire un nuovo numero, utilizzando i tasti numerici. Premere il tasto <<rr> $\blacksquare$  ber programmare.

**Esempi:**

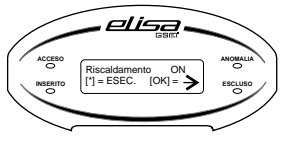

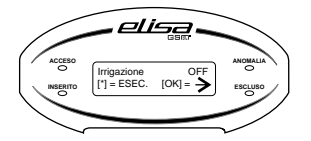

#### **ESECUZIONE COMANDI**

ELISA può controllare fino a 8 uscite di utilità (collegate ad esempio all'illuminazione e al riscaldamento) in modo che possano essere attivate o disattivate a seguito di un comando dell'utente dalla tastiera dell'impianto e/o tramite radiocomando (fare riferimento all'installatore), o a distanza. Da questo menù per accedere alla funzione di esecuzione comandi digitare il tasto vetti Nel caso in cui il tecnico ha programmato la funzione di esecuzione comandi, si ascolta il messaggio relativo allo stato del primo comando disponibile. In caso di uscita programmata come "bistabile" (ossia, l'uscita resta attiva finchè non viene inviato il comando di disattivazione) o di uscita programmata come "impulsiva" (ossia, l'uscita resta attivata per un periodo di tempo predefinito, trascorso il quale si disattiva automaticamente) digitare il tasto **re the second contract** per modificare lo stato del comando o eseguirlo (in caso di uscita "impulsiva"). Per effettuare il comando dell'uscita successiva o per visualizzare lo stato (acceso/ spento) delle uscite programmate digitare il tasto  $\mathcal{F}(\alpha)$  o il tasto  $\mathcal{F}(\alpha)$  Le informazioni relative ai comandi da eseguire vengono visualizzate sul display e la voce guida indica i tasti da digitare per effettuare le operazioni.

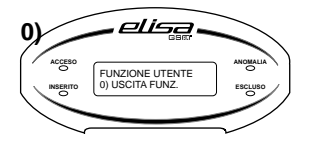

# **USCITA FUNZIONI**

Da questo menù è possibile uscire dal menù principale riservato alle funzioni utente. Digitare il tasto **DE EXT DE L'ON** per terminare la programmazione, digitare il tasto wie le per tornare al primo menù delle funzioni utente.

## **OPERAZIONI DI UTILIZZO DELSISTEMADI II LIVELLO ( CODICE MASTER):**

1) come sopra; 2) come sopra; 3) come sopra; 4) come sopra; 0) come sopra.

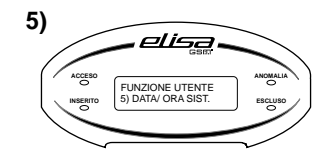

**INSERITO ESCLUSO** 6) PROGRAMMAZIONI

elisa

FUNZIONE UTENTE

**ANOMALIA**

**6)**

ACCES<sub>I</sub>

#### **DATA/ORASISTEMA**

Da questo menù è possibile programmare la data e l'ora. Premere il tasto ve \ \ ; inserire prima la data (giorno/ mese/ anno) e poi l'ora (ora/ minuti) e digitare < $\blacksquare$  \& er programmare.

#### **PROGRAMMAZIONI**

Da questo menù è possibile programmare: 1) i numeri telefonici del comunicatore;

2) i codici utente;

3) i numeri di telefono abilitati alla funzione CLIP.

Digitare il tasto ve \ \ er accedere ai sottomenù di programmazione. Utilizzare i tasti cursore  $\bigcirc$   $\bigcirc$   $\bigcirc$  per selezionare uno dei seguenti menù di programmazione:

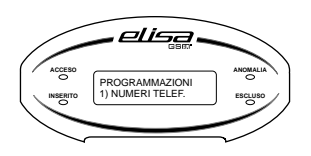

#### *NUMERI TELEFONICI*

In caso di allarme o di evento speciale (esempio assenza rete elettrica), ELISA può inoltrare una telefonata fino a 9 numeri di telefono fornendo informazioni mediante messaggi vocali e/o SMS. Da questo menù è possibile programmare questi numeri di telefono. Premere il tasto **<sup>o</sup>≝**) per accedere al sottomenù <u>d</u>i pr<u>og</u>rammazione. E' possibile tramite i tasti cursore  $\bigcirc$   $\bigcirc$  visualizzare i numeri in memoria oppure selezionare (digitando una cifra da 1 a 9) direttamente il numero nella memoria da programmare; digitare  $\mathbf{F}^{\text{(a)}}$  per cancellare il numero oppure (nel caso di memoria vuota) inserire un nuovo numero di telefono utilizzando i tasti numerici. Premere il tasto <sup>user</sup> l<sup>ox</sup> per programmare.

#### *CODICI UTENTE*

Da questo menù è possibile accedere alla funzione di programmazione dei codici.

E'possibile modificare la seguente tipologia di codici:

*codice Master:* è il codice con il più alto livello di autorità sulle funzioni del sistema (il suo valore di fabbrica è 123456. Il numero di cifre a 4 o 6 viene predefinito dal tecnico in fase di installazione). Per modificare il codice Master, digitare il tasto  $\mathbb{S}^{\mathbb{C}}$  ( $\mathbb{N}$ ), digitare il tasto  $\mathscr{F}^{\alpha}$  . Inserire il nuovo codice e digitare il tasto w<sup>erd (ox)</sup> per confermare e programmare.

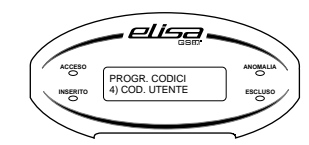

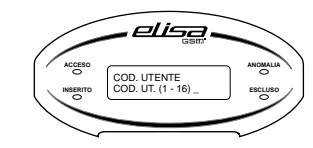

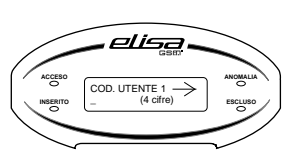

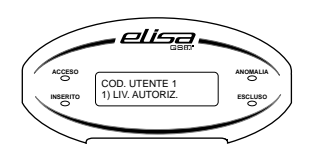

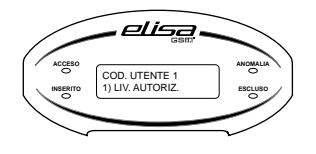

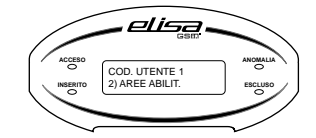

*codici utente:* l'utente in possesso del codice Master può modificare tutti i codici utente, ma non può visualizzare le cifre dei codici utente. Gli utenti con altri livelli di autorità possono modificare solo il proprio codice. E' possibile programmare fino a 16 codici utente. Selezionare (da 1 a 16) il codice utente da programmare o da modificare oppure scorrere con i t a s t i cursore  $\bigcirc$   $\bigcirc$   $\bigcirc$  per selezionare il codice che si intende programmare o modificare. Inserire un codice a 4 o 6 cifre (il numero delle cifre compare a destra del display e dipende dalla programmazione effettuata dal tecnico) e digitare ver  $\infty$  per programmare. Per cancellare un codice programmato digitare prima il tasto  $\mathscr{F}^{(\alpha)}$  e poi quello <u>%</u>). Una volta inserite le cifre del codice, digitare OK e associare un nome al codice utilizzando i tasti alfanumerici. A questo punto sono disponibili i seguenti 7 diversi parametri:

*1) livello di autorizzazione:* è possibile programmare il livello di autorità del codice che potrà compiere un determinato numero di operazioni a seconda del livello programmato. Digitare il tasto  $\sqrt{\epsilon}$  ( $\alpha$ ): selezionare uno tra i 3 diversi livelli e premere salle loss per programmare:

#### *1.1 INS/DIS 1.2 SOLO INS. 1.3. ESEC. COMANDO*

Il livello INS/DIS consente al codice di inserire e disinserire l'impianto (o alcune aree); il livello SOLO INS consente al codice soltanto di inserire l'impianto (o alcune aree); il livello ESEC. COMANDO permette al codice soltanto di attivare/ disattivare eventuali uscite programmate: qualora sia programmato questo livello di autorità, è necessario definire il comando che il codice può eseguire (dal menù 2 *comando abil.* premere  $\frac{1}{2}$ <sup>ok</sup>, selezionare un numero da 1 a 8 e premere il stretto per programmare);

*2) aree abilitate:* è possibile programmare il numero delle aree dell'impianto su cui potrà agire il codice utente. Digitare il tasto  $\mathbb{F}^{\infty}$  e selezionare (da 1 a 6) le aree su cui il codice potrà eseguire le operazioni (inserimento/ disinserimento, esclusione zone etc.), Premere il tasto  $\mathscr{F}(\mathscr{A})$  per programmare;

**INSERITO**<br>
INSERITO 2) COD. MASTER **ESCLUSO** 

elise

**ACCESO**

**ANOMALIA**

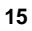